Michał Kortas

# Bootstrap Praktyczne projekty

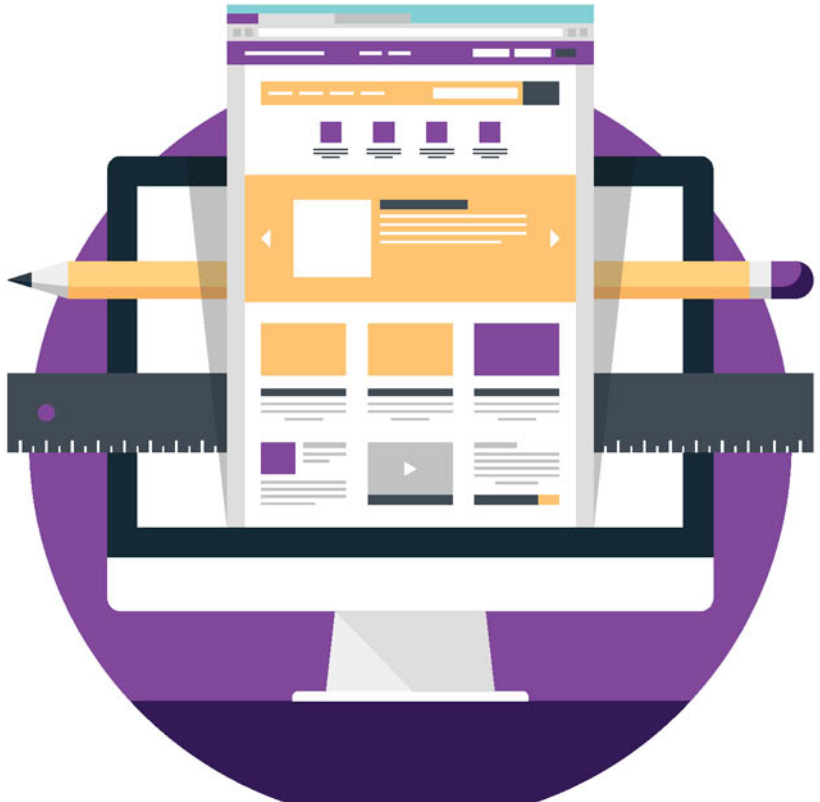

#### **BOOTSTRAP** WYGODNE PROJEKTOWANIE STRON INTERNETOWYCH!

Kilka oczywistości, czyli co musisz umieć, zanim zaczniesz pracować z Bootstrapem Tworzenie struktury witryny, czyli jak zabrać się do tworzenia paneli, przycisków i menu Charakter strony, czyli czym różni się strona bloga lub promocyjna od tej z formularzami

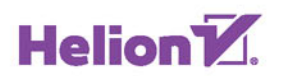

Wszelkie prawa zastrzeżone. Nieautoryzowane rozpowszechnianie całości lub fragmentu niniejszej publikacji w jakiejkolwiek postaci jest zabronione. Wykonywanie kopii metodą kserograficzną, fotograficzną, a także kopiowanie książki na nośniku filmowym, magnetycznym lub innym powoduje naruszenie praw autorskich niniejszej publikacji.

Wszystkie znaki występujące w tekście są zastrzeżonymi znakami firmowymi bądź towarowymi ich właścicieli.

Autor oraz Wydawnictwo HELION dołożyli wszelkich starań, by zawarte w tej książce informacje były kompletne i rzetelne. Nie biorą jednak żadnej odpowiedzialności ani za ich wykorzystanie, ani za związane z tym ewentualne naruszenie praw patentowych lub autorskich. Autor oraz Wydawnictwo HELION nie ponoszą również żadnej odpowiedzialności za ewentualne szkody wynikłe z wykorzystania informacji zawartych w książce.

Opieka redakcyjna: Ewelina Burska Projekt okładki: Studio Gravite/Olsztyn Obarek, Pokoński, Pazdrijowski, Zaprucki Materiały graficzne na okładce zostały wykorzystane za zgodą Shutterstock.

Wydawnictwo HELION ul. Kościuszki 1c, 44-100 GLIWICE tel. 32 231 22 19, 32 230 98 63 e-mail: *helion@helion.pl* WWW: *http://helion.pl* (księgarnia internetowa, katalog książek)

Drogi Czytelniku! Jeżeli chcesz ocenić tę książkę, zajrzyj pod adres *http://helion.pl/user/opinie/bootpp* Możesz tam wpisać swoje uwagi, spostrzeżenia, recenzję.

ISBN: 978-83-283-1465-8

Copyright © Helion 2016

Printed in Poland.

[• Kup książkę](http://helion.pl/page54976~rf/bootpp)

• Oceń książkę • Oceń książkę

[• Księgarnia internetowa](http://ebookpoint.pl/r/4CAKF)<br>• Lubię to! » Nasza społeczność • Lubię to! » Nasza społeczność

## Spis treści

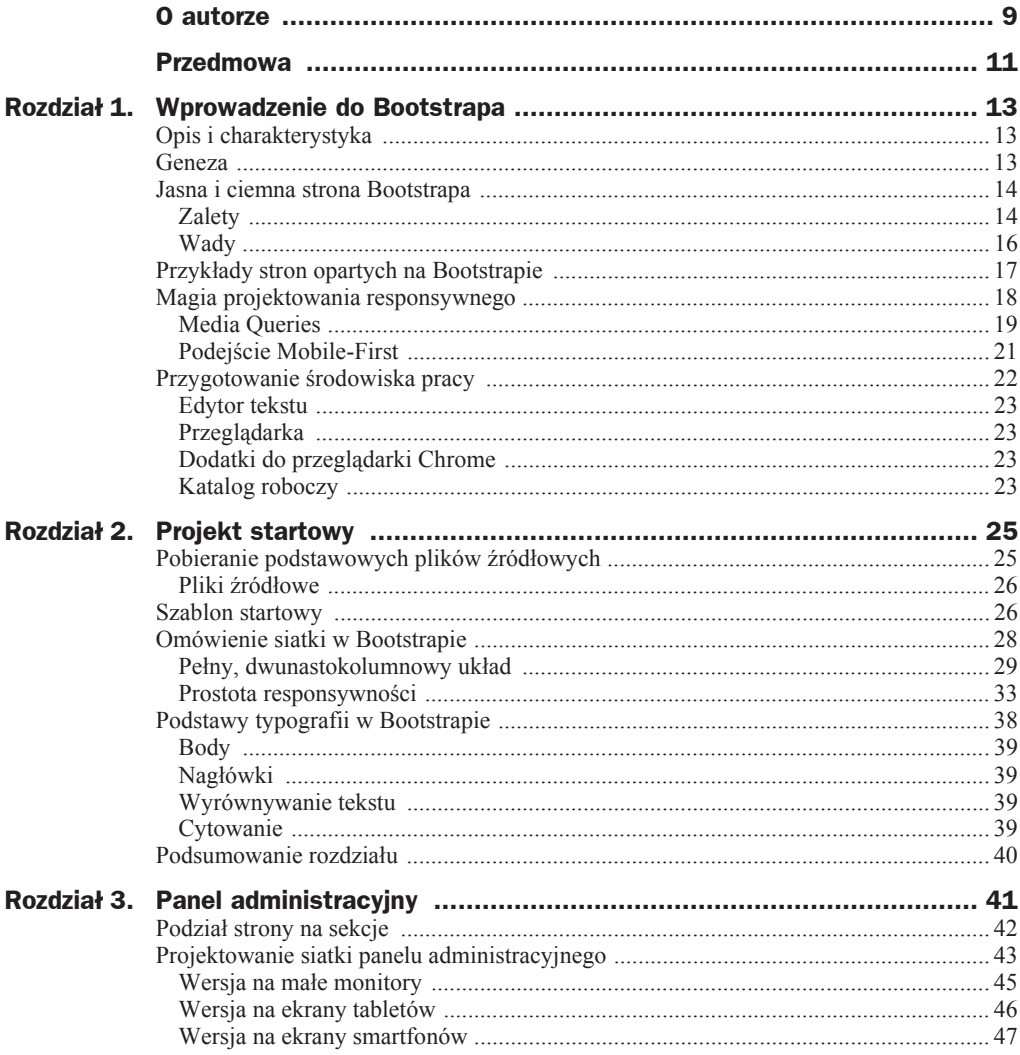

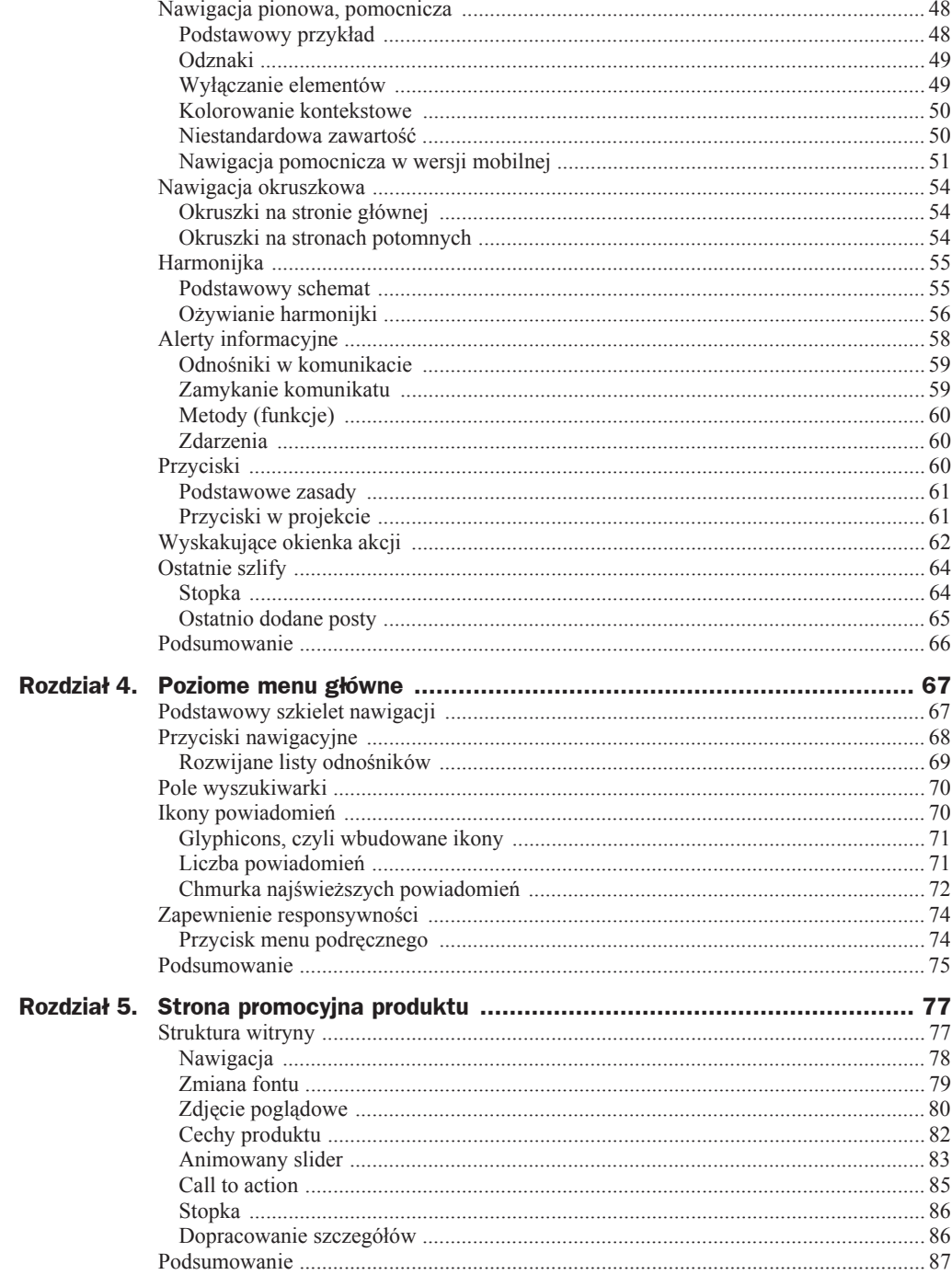

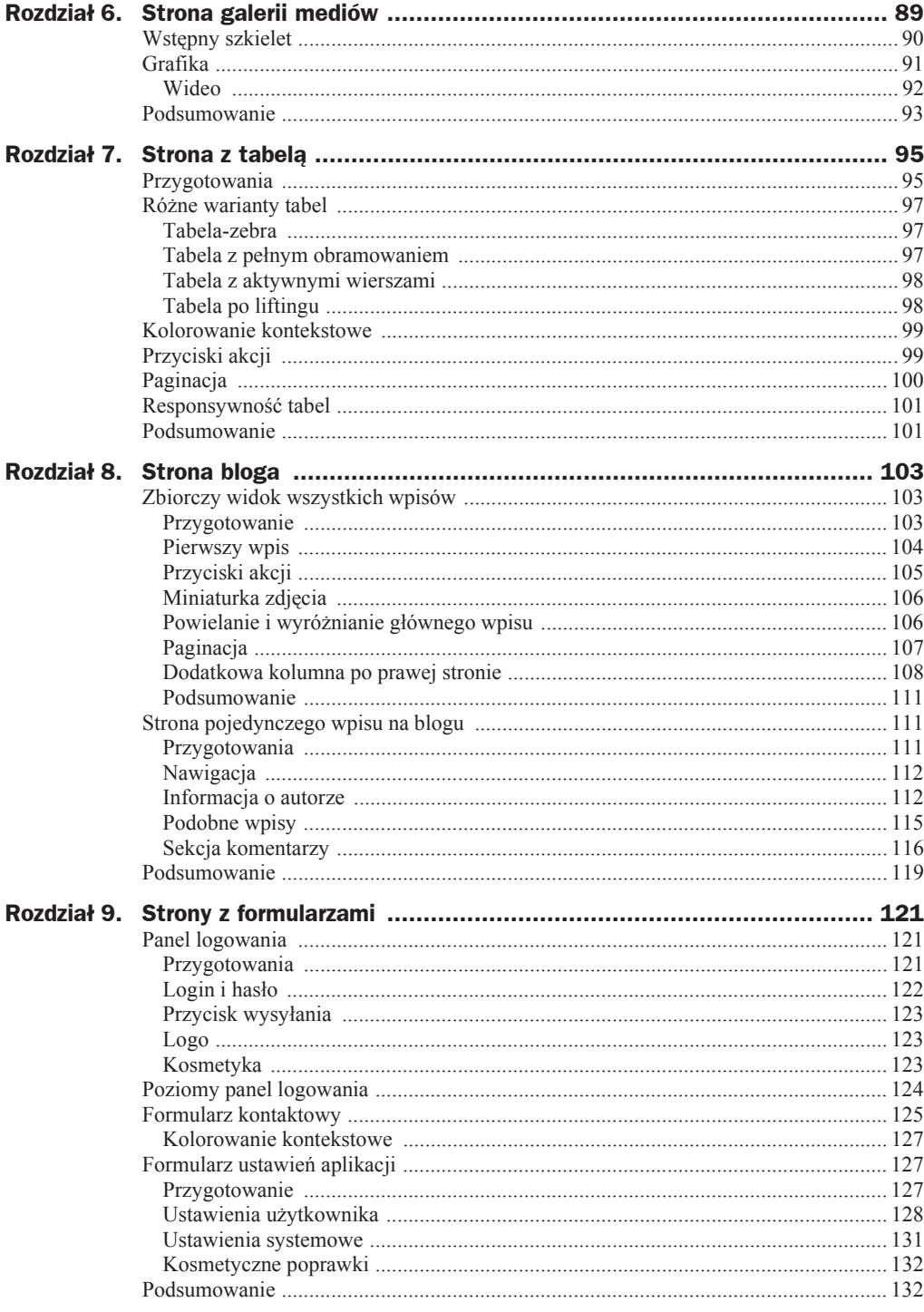

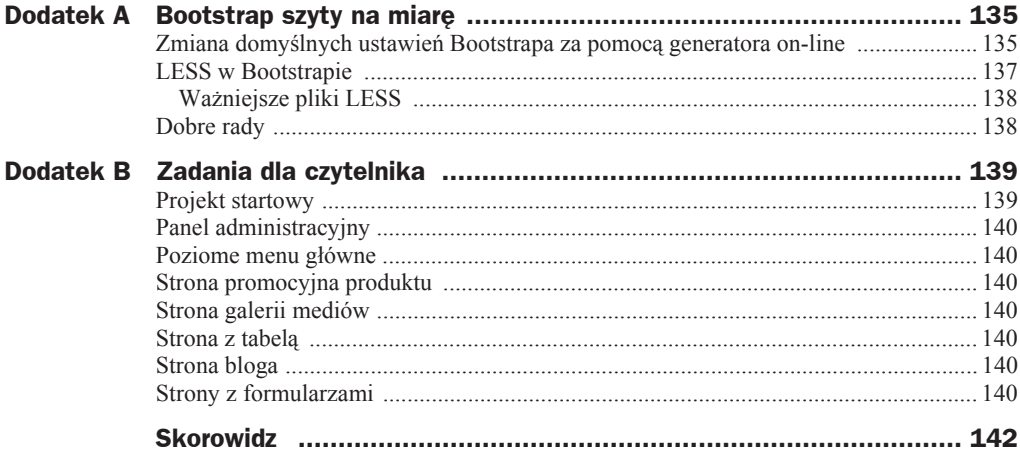

## Rozdział 1. Wprowadzenie do Bootstrapa

## Opis i charakterystyka

**Bootstrap** jest darmowym i obecnie jednym z najpopularniejszych frameworków HTML i CSS na świecie<sup>1</sup>. Pozwala na stosunkowo szybkie tworzenie interfejsów stron internetowych i aplikacji przeglądarkowych, a to wszystko dzięki wstępnie przygotowanym arkuszom CSS oraz moduáom HTML i JavaScript.

Do najważniejszych cech Bootstrapa można zaliczyć schludną i ładną typografię, style dla większości elementów HTML, wspieranie się językiem JavaScript, a konkretnie jego biblioteką jQuery, oraz solidną siatkę responsywną zaprojektowaną według koncepcji Mobile-First<sup>2</sup>.

Bootstrap jest kompatybilny ze wszystkimi najnowszymi wersjami przeglądarek Opera, Safari, Firefox, Google Chrome, Internet Explorer oraz Edge<sup>3</sup>.

## Geneza

Oficjalną datą publicznego wydania Bootstrapa jest 19 sierpnia 2011 roku, jednak projekt istniał wewnętrznie już od dłuższego czasu. Pierwotnie nazywany **Twitter Blueprint**,

 $\overline{a}$ 

<sup>1</sup> W sierpniu 2015 roku miaá ponad 85 tys. gwiazdek na GitHub (*https://github.com/twbs/bootstrap*).

<sup>&</sup>lt;sup>2</sup> Mobile-First jest koncepcją, która w pierwszym rzędzie stawia projektowanie interfejsu dla urządzeń mobilnych, a dopiero potem rozbudowuje go i dostosowuje do większych ekranów.

<sup>3</sup> Szczegóáowe informacje dot. wsparcia przeglądarek znajdziesz na *http://getbootstrap.com/gettingstarted/#support-browsers*.

opracowany zostaá przez *Marka Otto* i *Jacoba Thorntona*, projektantów pracujących na co dzień w Twitterze. Docelowo ten prosty framework służyć miał wyłącznie potrzebom firmy. Szybko jednak okazało się, że zbudowane narzędzie ma potencjał i, w dobie rosnącej popularności tego typu przedsięwzięć, jego autorzy postanowili podzielić się nim w sieci, co — jak widzimy — było strzałem w sam środek tarczy.

Początkowo Bootstrap nie posiadał rozszerzeń korzystających z JavaScript, lecz zmieniło się to w wersji 1.3, która dodatkowo pochwalić się mogła wsparciem dla Internet Explorera 7 i 8.

Największą rewolucję przygotowano jednak w drugiej wersji frameworka. To właśnie w niej zaimplementowano wsparcie dla responsywności, dodano kilkanaście nowych modułów JavaScript i CSS.

Zgodnie z nowym trendem, jakim była bardzo szybka popularyzacja urządzeń mobilnych, takich jak smartfony i tablety, opcjonalną jak dotąd responsywność wymuszono w **Bootstrap 3**. Niestety, nie zapewniono zgodnoĞci wstecznej ze starszymi wersjami, ponieważ dość mocno przebudowano strukture szkieletu siatkowego. Ponadto niektóre elementy zamieniono na nowsze i dodano kilkanaście nowych.

Dziś Bootstrap ma grono fanów na całym świecie. Pomimo tak zaangażowanej społeczności da się słyszeć również głosy niezadowolenia, choćby z powodu ładowania do projektu sporej ilości kodu, który koniec końców może nigdy nie być wykorzystany w końcowym projekcie. Jest to jednak cecha nie tylko tego konkretnego przypadku, ale wszystkich frameworków budowanych na zasadzie *wszystko dla wszystkich*.

W książce wykorzystywać będę **Bootstrap v3.3.5**, który podczas zbierania materiałów był najświeższym stabilnym wydaniem tego frameworka.

## Jasna i ciemna strona Bootstrapa

#### **Zalety**

Zanim przejdziemy do konkretnych zagadnień, prześledźmy wspólnie plusy i minusy korzystania z Bootstrapa. Zacznijmy od pozytywów, które spisaáem na podstawie swoich dotychczasowych doświadczeń z nim związanych.

#### **Dwunastokolumnowa siatka**

W obecnych czasach tworzenie interfejsów nie polega już tylko i wyłącznie na odwzorowywaniu utartych schematów. Dzięki dwunastokolumnowej siatce z możliwością zagnieżdżania kolumn jesteśmy w stanie urzeczywistnić najbardziej rozbudowane wizje struktury aplikacji czy też strony internetowej.

Temu tematowi poświęciłem osobny podrozdział, "Omówienie siatki w Bootstrapie", w rozdziale 2.

#### **Peäna responsywnoĈè**

Dzięki koncepcji *Mobile-First* Bootstrap naprawdę dobrze prezentuje się na urządzeniach mobilnych. Sposób projektowania oparty w pierwszej kolejności na małych ekranach jest o tyle dobry, że wymusza lepsze przemyślenie struktury interfejsu. Kiedy waĪny jest kaĪdy piksel powierzchni, wybieramy tylko najistotniejsze elementy. Te mniej potrzebne dodajemy wraz ze wzrostem rozdzielczości, jednocześnie zachowując rdzenne informacje.

Spójrz, jak dobrze prezentuje się oficjalna strona Bootstrapa w wersji mobilnej (rysunek 1.1).

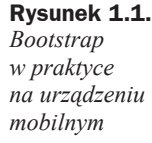

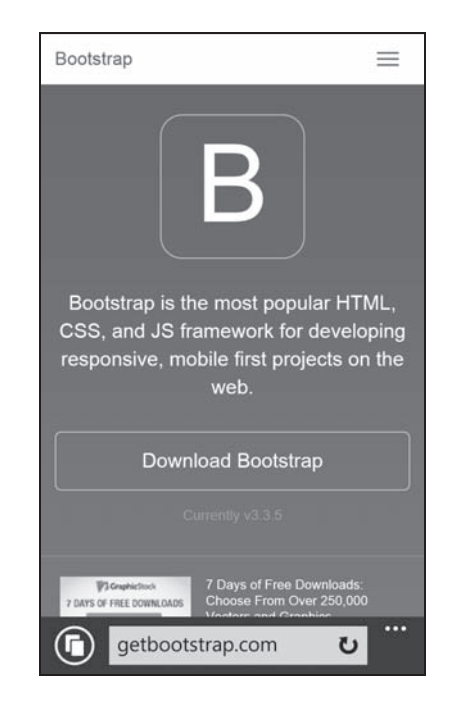

#### **Mnóstwo gotowych komponentów HTML i JavaScript**

Po pobraniu i podáączeniu Bootstrapa otrzymasz wiele komponentów gotowych do wykorzystania już od pierwszych chwil pracy. Autorzy zadbali o podstawowe elementy, takie jak typografia, przyciski, formularze czy tabele, ale również o bardziej zaawansowane narzędzia, z których wymienić można m.in. ładny przewijany slider, okienka pokazujące się po wykonaniu lub przed wykonaniem wybranej czynności przez użytkownika oraz rozwijane listy i responsywne menu.

#### **Wspóäpraca z preprocesorami LESS i SASS**

Twitter Bootstrap jest dowodem na to, że praca z budowaniem interfejsów nie musi być zmudną, rzemieślniczą wręcz czynnością. Na pomoc przychodzą Ci *preprocesory* LESS i SASS, które są w stanie przyspieszyć i ułatwić Twoją pracę.

Więcej informacji na ten temat znajdziesz w podrozdziale "LESS w Bootstrapie" w dodatku A.

#### **Nowoczesny flat-design**

Ostatnio w sieci, a także poza nią panuje tendencja do "spłaszczania" każdego możliwego elementu. Choć nadmierne upraszczanie wizualne interfejsu nie zawsze mi odpowiada, autorzy Bootstrapa znaleźli złoty środek pomiędzy czytelnością i nowoczesnym powiewem wizjonerskim.

#### **Wady**

Zwykle w życiu bywa tak, że na beczkę miodu znajduje się ta przysłowiowa łyżka dziegciu. Tak samo jest więc i w świecie internetowym. Każde narzędzie, choćby nie wiadomo jak przydatne, ma swoje wady — dla jednych bardziej znaczące, dla innych mniej.

Poniżej przedstawiłem pewne dokuczliwości, które spostrzegłem.

#### **PopularnoĈè**

Trudno w to uwierzyć, ale najsłabszym ogniwem Bootstrapa jest jego ogromna popularność. Zapytasz dlaczego? W czasach przedframeworkowych strony odznaczały się sporą unikalnością. Teraz natomiast, o ile projektant interfejsu nie wykaże się inwencją twórczą, gotowy produkt oparty na Bootstrapie będzie można umieścić na półce wraz z setkami innych, podobnych witryn internetowych.

W Twoim interesie jest jednak, aby osoba korzystająca z interfejsu, który zbudowałeś, poczuła powiew świeżości. Może być to trudniejsze do osiągnięcia, jeśli w zasięgu ręki masz już gotowe style.

#### **NadmiarowoĈè kodu**

Nie każdy projekt wymaga podłączania frameworka. O tym musisz pamiętać, kiedy tworzysz niewielką stronę lub małą aplikację. Bootstrap stworzony jest z myślą o projektach wszelkiej maści, dlatego zawiera w sobie znaczną liczbę stylów i komponentów, z których prawdopodobnie możesz nigdy nie skorzystać.

Warto o tym pamiętać w przyszłości.

#### **jQuery w standardzie**

Komponenty wykorzystujące JavaScript wymagają do poprawnej pracy podáączonej biblioteki **jQuery**, która w skompresowanej wersji ma blisko 100 KB. Tutaj rada jest prosta — jeżeli nie musisz wykorzystywać jej w projekcie, po prostu jej nie podłączaj.

## **Przykłady stron** opartych na Bootstrapie

Duża popularność Bootstrapa przyczyniła się do tego, że korzysta z niego wiele stron internetowych. Są wśród nich te zupełnie niszowe, tworzone wyłącznie do celów prywatnych, ale nie należy zapominać również o tych najbardziej znanych, które mogą być dla Ciebie naprawdę sporą inspiracją (rysunki 1.2, 1.3, 1.4, 1.5).

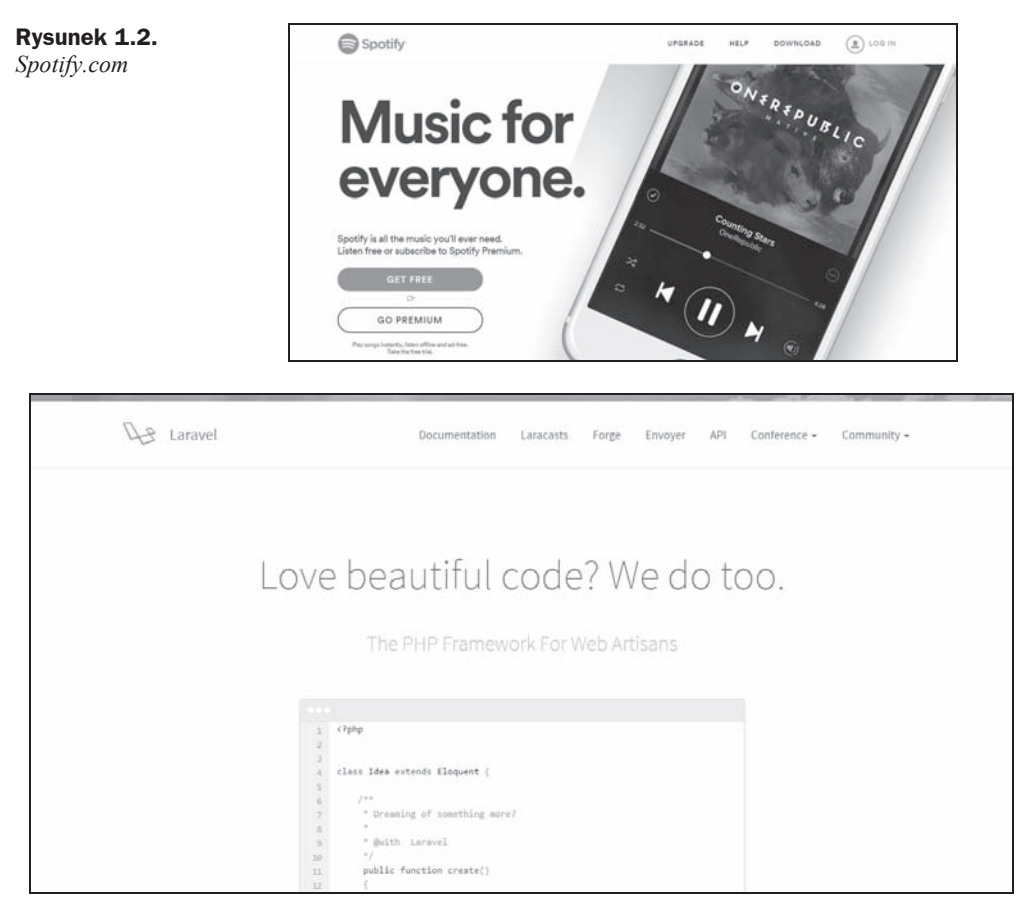

**Rysunek 1.3.** *Laravel.com*

Uwaga

Więcej przykładów stron opartych na Bootstrapie znajdziesz na *http://expo.getbootstrap.com*.

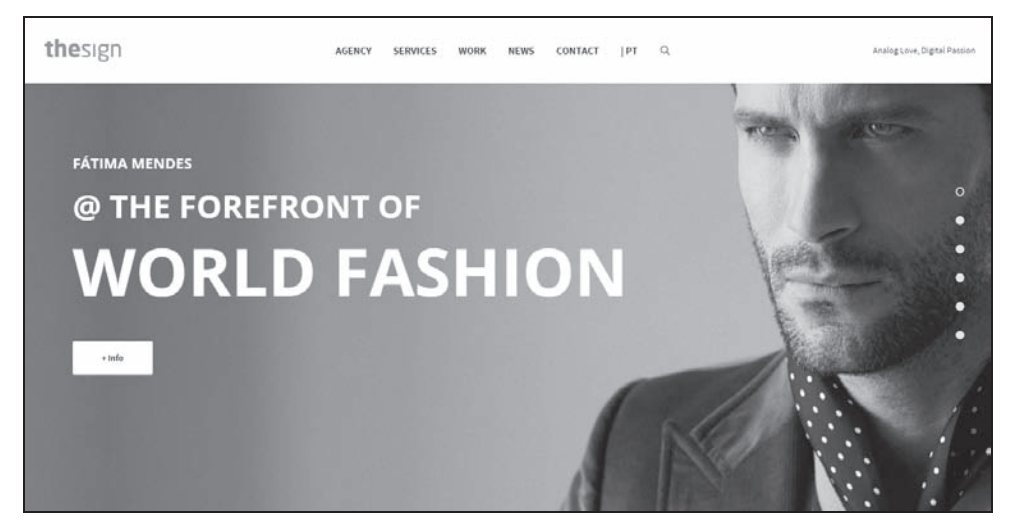

**Rysunek 1.4.** *Thesign.pt*

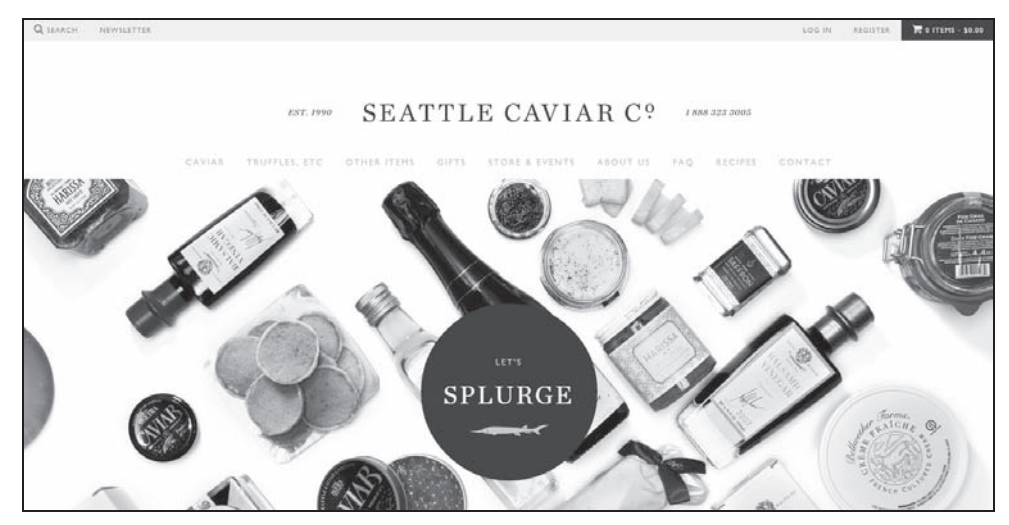

**Rysunek 1.5.** *Caviar.com*

## Magia projektowania responsywnego

Zanim na dobre zajmiesz się praktyczną częścią projektowania interfejsu w Bootstrapie, muszę przedstawić Ci ogólne założenia dotyczące responsywności.

Według ogólnie przyjętej teorii responsywne interfejsy stron WWW i aplikacji uruchamianych w przeglądarce to takie, które w sposób płynny dostosowują swoją strukturę do rozdzielczości ekranu użytkownika. Tutaj ważne jest jednak, aby nie przygotowywać kilku wersji interfejsu, czyli osobno strony mobilnej, a osobno na większe monitory, ale tak zorganizować arkusz stylów CSS, by ten w sposób dynamiczny przebudowywał wybrane elementy HTML i dostosowywał je do bieżących rozmiarów okna.

Pomocne nam bedą w tym przedsiewzieciu tzw. zapytania o media, czyli **Media Queries**.

#### **Media Queries**

*Media Queries* zostały oficjalnie wprowadzone do języka CSS3 i zatwierdzone przez **W3C<sup>4</sup>** w czerwcu 2012 roku i stały się głównym fundamentem w responsywnym projektowaniu stron internetowych.

Obsługa *Media Queries* jest bardzo prosta i intuicyjna. Poniżej przedstawię Ci schemat ich praktycznego zastosowania w niewielkim przykáadzie.

#### **Kod HTML**

Utwórz nowy plik HTML, zawierający trzy akapity, i zapisz go w wygodnej dla siebie lokalizacji. Aby zaoszczędzić miejsce w późniejszych listingach, będę się odnosił tylko do konkretnie omawianej części kodu, w tym przypadku do sekcji <br/> <br/>body>.

```
<!doctype html>
<html> <head>
         <meta charset="utf-8">
         <title>Media Queries</title>
     </head>
     <body>
         <p class="maly">Mađy ekran</p>
        <p class="sredni">Sredni ekran</p>
        <p class="duzy">Duży ekran</p>
     </body>
</html>
```
Po otwarciu dokumentu w przeglądarce na ekranie powinny pojawić się trzy teksty, każdy w osobnej linii.

Za pomocą *Media Queries*, w zależności od bieżących wymiarów ekranu, pokażemy tylko wybrany komunikat. Dla szerokości do 400 px włącznie pojawi się tekst *Mały ekran*, pomiedzy 400 px a 900 px — *Średni ekran*, natomiast powyżej 900 px na monitorze wyświetlimy informację o dużym ekranie.

Do utworzonego przed momentem pliku HTML doáącz arkusz stylów CSS i dodaj w nim kod, który ukryje wszystkie akapity.

```
.maly, .sredni, .duzy {
    display: none;
}
```
l

<sup>4</sup> *World Wide Web Consortium*

W zależności od rozmiarów włącz ponownie akapit, który opisuje wielkość ekranu.

```
@media (min-width: 901px) {
     .duzy {display: block;}
}
@media (max-width: 900px) and (min-width: 401px) {
     .sredni {display: block;}
}
@media (max-width: 400px) {
    .maly {display: block;}
}
```
Na koniec możesz zadbać jeszcze o kwestię prezentacyjną.

```
body {
     background: #222;
     color: #fff;
     text-align: center;
     font-size: 3em;
     margin-top: 50px;
}
```
Jeżeli teraz odświeżysz okno przeglądarki, zauważysz stosowny komunikat (rysunek 1.6).

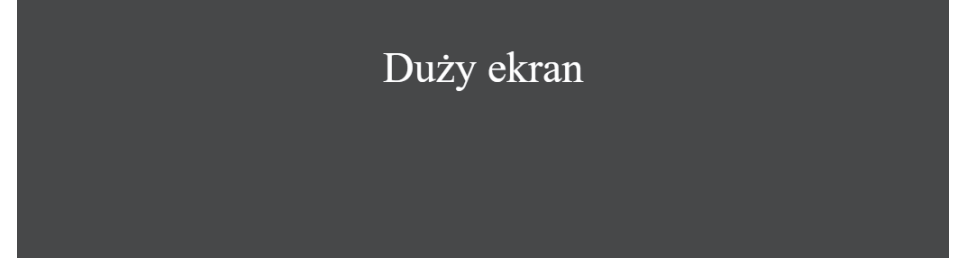

**Rysunek 1.6.** *Ekran o szerokości większej niż 900 px* 

Skalując okno do mniejszych lub większych rozmiarów, w pewnym momencie zobaczysz zmianę tekstu na inny (rysunek 1.7).

**Rysunek 1.7.** *Ekran o szerokoĞci z przedziaáu od 400 px do 900 px*

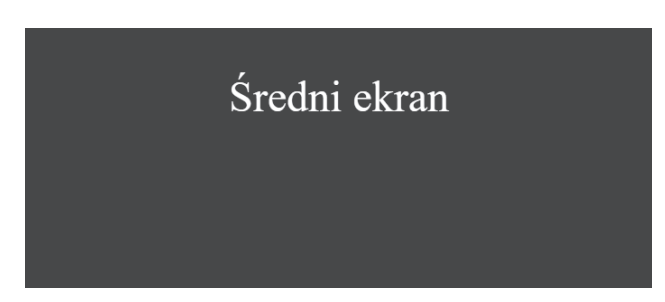

Jeżeli przygotowaną stronę uruchomimy w telefonie lub zmniejszymy szerokość okna przeglądarki do minimum, na ekranie wczyta się odpowiedni tekst (rysunek 1.8).

**Rysunek 1.8.** *Ekran o szerokoĞci mniejszej niĪ 400 px*

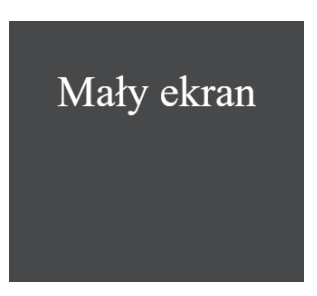

Tak właśnie działa *Responsive Web Design*. Czy zauważyłeś już, drogi Czytelniku, jakie możliwości pojawiły się przed Tobą dzięki temu zastosowaniu?

Oczywiście, to jedynie skrawek wiedzy, którą należy posiąść, aby projektowanie responsywnych interfejsów stało na naprawdę profesjonalnym poziomie. Na szczęście, doskonale wyręcza nas w tym Bootstrap, posiadający wiele klas CSS, które są już przygotowane do ujarzmienia RWD.

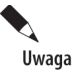

Więcej informacji o *Media Queries* bez problemu znajdziesz też w sieci, w tym również na blogu WEBroad.pi<sup>5</sup>, który hobbystycznie prowadzę wraz z grupą przyjaciół.

#### **PodejĈcie Mobile-First**

Istnieją dwie główne szkoły projektowania responsywnego. Pierwszą z nich jest tzw. **Desktop-First**, w której najpierw tworzymy szablon przystosowany na duże ekrany, a następnie upraszczamy go do postaci mobilnej. Sposób ten uważam za nie do końca odpowiedni, gdyż w procesie "odchudzania" bardzo często pierwotny interfejs traci na wartoĞci. Znacznie ciekawszą koncepcją jest *Mobile-First.*

Według jej zasad tworzymy uprzednio całość z nastawieniem na ekrany urządzeń mobilnych. Ze względu na ograniczoną powierzchnię użytkową znacznie bardziej zastanawiamy się tu nad przekazem dla użytkownika, umieszczając tylko najważniejsze elementy interfejsu.

Dobrym tego przykładem jest strona główna mojego bloga *http://webroad.pl.* Odwiedź ten adres w przeglądarce lub spójrz na rysunek 1.9.

Dzięki takiemu zabiegowi mamy pewność, że po rozszerzeniu interfejsu do wersji tabletowej lub desktopowej otrzymamy tak samo funkcjonalną stronę lub aplikację, wzbogaconą jednak o dodatkowe elementy (rysunek 1.10), których nie sposób zamieścić na małym i mocno ograniczonym obszarze.

 <sup>5</sup> *http://webroad.pl/?s=media+queries*

**WREDAKC** O

Ÿ

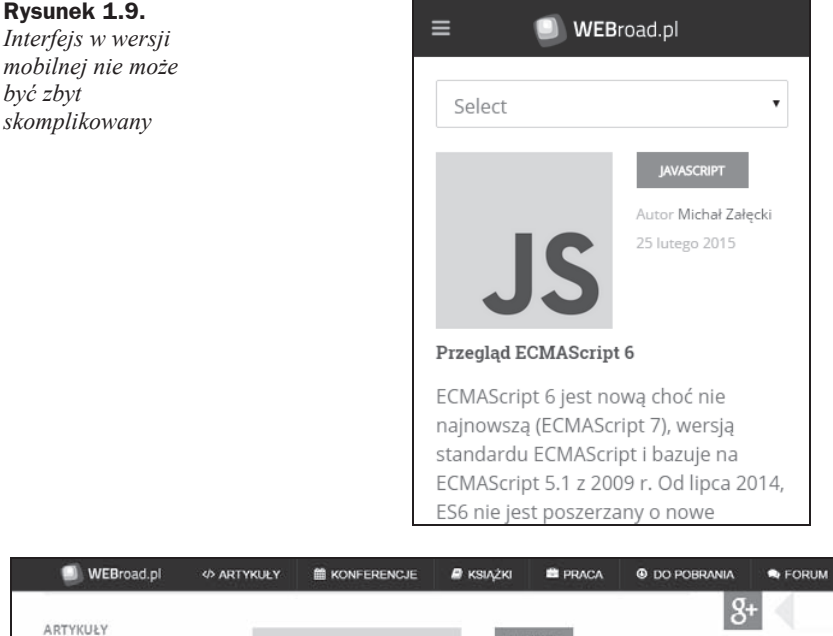

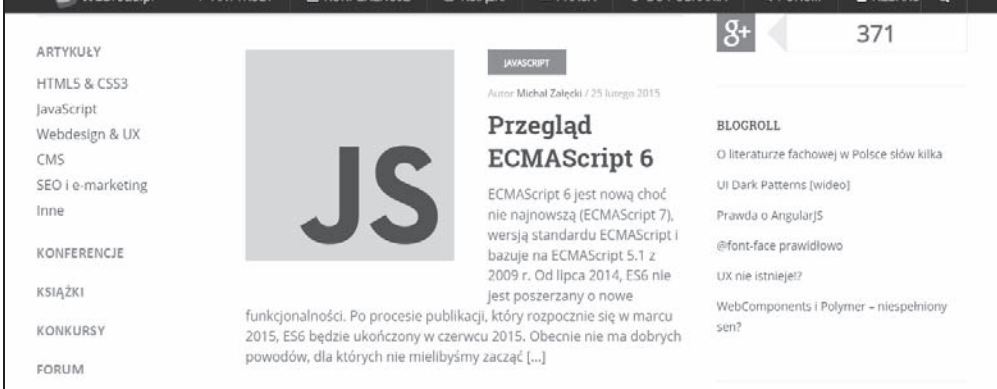

**Rysunek 1.10.** Wersja desktopowa nie może gubić początkowo przyjętych założeń

Pewnie zadajesz sobie pytanie: "Na czym właściwie polega różnica?". W teorii obie te drogi powinny zakończyć się idealnym i intuicyjnym szablonem, jednak w praktyce często bywa tak, że na skutek eliminacji elementów gubimy pierwotny zamysł i zamiast przydatnej aplikacji otrzymujemy maáo przyjazny produkt.

Projektowanie *Mobile-First* wymusza na nas od samego początku Bootstrap.

## Przygotowanie środowiska pracy

Zanim zakończymy ten krótki rozdział wstępny, chciałbym, abyś przygotował się do dalszej pracy. Jako że książka ta ma charakter projektowy, konieczne będzie wyposażenie się w kilka przydatnych narzędzi.

#### **Edytor tekstu**

Korzystam z edytora **Notepad***+***+**<sup>6</sup> . Jest to znany i bardzo lekki program, posiadający w sobie prosty tryb podpowiedzi podczas pisania kodu oraz kolorowanie skáadni. Oczywiście, możesz używać swojego ulubionego edytora — odradzam jednak natywny Notatnik systemu Windows.

#### **Przeglñdarka**

Ze względu na możliwości zalecam Google Chrome<sup>7</sup> lub Mozilla Firefox $^8$  — mają one rozbudowane natywne konsole, wspomagające projektowanie stron i aplikacji przeglądarkowych. W tej książce będę korzystał z Chrome w wersji 41.

#### **Dodatki do przeglñdarki Chrome**

Window Resizer<sup>9</sup>, dzięki któremu w prosty sposób przeskalujesz okno do wybranego rozmiaru.

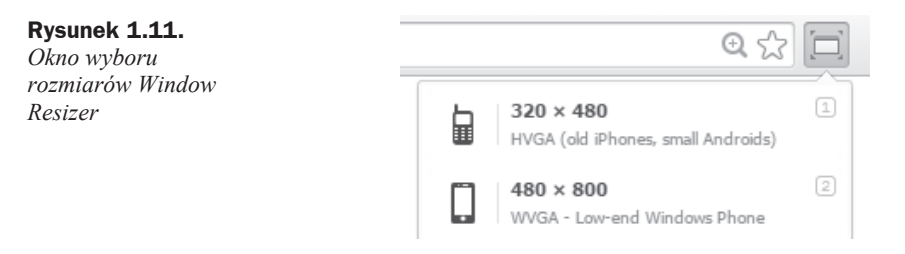

#### **Katalog roboczy**

Poszczególne projekty proponuję zapisywać w jednym katalogu. Załóż go w dogodnej dla siebie lokalizacji. W kolejnym rozdziale umieścisz tam pliki źródłowe Bootstrapa. Każdy kolejny projekt umieszczany będzie w podkatalogu r*XX*, gdzie XX to numer omawianego rozdziału. Wyjątkiem będzie katalog z szablonem startowym, któremu nadasz nazwę *starter*. Szablon ten może być dla Ciebie podstawą do każdego kolejnego projektu.

l

<sup>6</sup> *http://notepad-plus-plus.org/*

<sup>7</sup> *https://www.google.pl/chrome/browser/desktop/*

<sup>8</sup> *https://www.mozilla.org/pl/firefox/new/*

<sup>9</sup> *https://chrome.google.com/webstore/detail/window-resizer/kkelicaakdanhinjdeammmilcgefonfh*

## Skorowidz

#### A

akcja, 85, 99, 105 aktywne powiadomienie, 72 alerty informacyjne, 58 animowany slider, 83 arkusz stylów CSS, 33 autor, 114 awatar autora, 114

#### B

baner reklamowy, 108 banery w dodatkowej kolumnie, 109 belka nawigacyjna, 75 biblioteka jQuery, 16 blog, 103 body, 39 Bootstrap, 13 budowanie interfejsu, 34

#### C

call-to-action, 85 cechy produktu, 82 chmura tagów, 109, 110 CSS, 26, 73 cytowanie, 39

#### D

Dashboard, 41 deklaracja fontu, 79 Desktop-First, 21 dodatki do przeglądarki Chrome, 23

dwunastokolumnowa siatka, 14, 29

#### E

edytor tekstu, 23 ekran, 20, 34, 35 bardzo duży, 34 du $\dot{z}y$ , 34 mały, 34, 38 Ğredni, 34, 36 element <tr>, 99 elementy interfejsu, 133 etykiety, 110

#### F

flat-design, 16 font, 79 Roboto, 80 formularz, 121 kontaktowy, 125 logowania, 124 responsywny, 126 ustawień aplikacji, 127 z listami rozwijanymi, 130 funkcje, 57, 60

#### G

galeria mediów, 89 na dużym ekranie, 93 na ekranie smartfona, 94 generator on line, 135 Glyphicons, 71 grafika, 91 grid-system, 28

#### H

harmonijka, 55 hasło, 122

#### I

ikony powiadomień, 70 społecznościowe Glyphicons, 116 wbudowane, 71 informacie o autorze, 112, 115 o użytkowniku, 129 interfejs dla bloga, 104 wersja desktopowa, 22 wersja mobilna, 22

#### J

JavaScript, 26, 73 Joomla!, 42 jQuery, 16

#### K

katalog css, 26 fonts, 26 js, 26 roboczy, 23 klasa .active, 99 .danger, 99 .disabled, 49

.form-horizontal, 126 .glyphicon, 71 .has-error, 127 .has-success, 127 .has-warning, 127 .info, 99 .list-group, 48 .mini-alerts, 72 .navbar-fixed-bottom, 68 .success, 99 .table, 96 .table-bordered, 97 .table-condensed, 98 .table-hover, 98 .table-responsive, 101 .table-striped, 97 .visuallyhidden, 52 .warning, 99 klasy wspomagające responsywność, 52 kolorowanie kontekstowe, 50, 99, 127 kolumny, 30 komentarze, 116 kompilacja komponentów, 136 komponent Popovers, 72 komponenty, 136 HTML, 15 JavaScript, 15 komunikat, 20 odnoĞniki, 59 zamykanie, 59 konfiguracja Bootstrapa, 136 kontekstowe kolorowanie pól, 127

#### L

LESS, 137 liczba powiadomień, 71 linki społecznościowe, 114 lista rozwijana, 130 listy odnośników, 69 login, 122 logo, 123

#### M

Media Queries, 19 menu główne, 67, 68 podreczne, 74 metody, 57, 60

miniaturka zdjęcia, 106 Mobile-First, 13, 21 mobilna wysuwana nawigacja, 54

#### N

nadmiarowość kodu, 16 nagłówki, 39 nawigacja, 67, 78, 112 na małych ekranach, 74 okruszkowa, 54 pionowa, 48 podręczna, 48, 49 pomocnicza, 51 niestandardowa zawartość, 50

#### O

obsługa Media Queries, 19 odnoĞnik, 69, 85 odnoĞniki w komunikacie, 59 odznaki, badges, 49 okienka akcji, 62 okno dialogowe, 63, 64 okruszki, breadcrumbs, 41 na stronach potomnych, 54 na stronie głównej, 54 opis autora, 114 ostatnio dodane posty, 65 ożywianie harmonijki, 56

#### P

paginacja, 100, 107 pod wpisami, 108 panel administracyjny, 41, 140 na ekrany smartfonów, 47 na ekrany tabletów, 46 na małe monitory, 45 panel administracyjny w Joomla!, 42 administracyjny w WordPressie, 42 autora, 114 harmonijki, 56 komentarzy, 119 logowania, 121, 124 z podobnymi wpisami, 117 z ustawieniami użytkownika, 129

parametry wizualne, 136 pasek postępu, 129 pierwszy komentarz, 118 plik index.html, 33, 56 pliki źródłowe, 25 LESS, 137 podejĞcie Mobile-First, 21 podziaá panelu administracyjnego, 43 strony na sekcje, 42 pola typu checkbox, 132 typu radio, 131 pole wyszukiwarki, 70 Popovers, 72 popularność Bootstrapa, 16, 17 powiadomienia, 71 powielanie wpisu, 106 poziome menu gáówne, 67, 140 poziomy panel logowania, 124 prefiksy klas dla kolumn, 34 preprocesor LESS, 15 SASS, 15 projekt startowy, 25, 139 projektowanie responsywne, 18 siatki panelu administracyjnego, 43 przeglądarka, 23 przycisk, 60 akcji, 99, 100, 105 Download Bootstrap, 25 kompilacji, 136 menu podręcznego, 74 nawigacyjny, 68 skrótów, 62 wysyáania, 123

#### R

Responsive Web Design, 21, 33 responsywność, 14, 18, 33, 52, 74, 81 tabel, 101 responsywny formularz kontaktowy, 126 rozkáad elementów interfejsu, 133 rozmiar ekranu, 19, 34 rozwijane listy odnoĞników, 69

#### S

schemat zajawki, 105 sekcja, 42  $<$ body>, 39 komentarzy, 116 separacja tekstu, 105 separator, 69 siatka panelu administracyjnego, 43 sidebar, 43 skróty, 130 slider, 83 strzałki, 84 wskaźniki, 84 stopka, 64, 86 strona bloga, 103, 140 galerii mediów, 89, 140 pojedynczego wpisu, 111 promocyjna produktu, 77, 88, 140 z formularzami, 121, 142 z miniaturami filmów, 141 z postami na blogu, 141 z tabelą, 95, 140 struktura interfejsu, 29 witryny, 77 style CSS, 73 system siatkowy, 28 zarządzania treścią, 41 szablon HTML panelu administracyjnego, 45 startowy, 26 szkielet Bootstrapa 3, 29 nawigacji, 67 okienka, 113 panelu, 113

#### ć

środowisko pracy, 22

#### T

tabela, 95 bez stylowania, 96 responsywna, 102 z aktywnymi wierszami, 98 z pełnym obramowaniem, 97 z wyróżnionymi wierszami, 97 tagi, 109 Twitter Blueprint, 14 typografia, 38

#### U

układ 24-kolumnowy, 32 jednokolumnowy, 30 pełny siatki, 33 płynny, 32 trzykolumnowy, 30 ustawienia domyĞlne, 135 systemowe, 131 użytkownika, 128, 130

#### W

wady Bootstrapa, 16 warianty tabel, 97 wersja desktopowa, 78 mobilna, 78 wideo, 92 widok wpisów, 103 własne parametry wizualne, 136 wpis, 104 gáówny, 106 wpisy podobne, 115 wybór komponentów, 136 wyáączanie elementów, 49 wyrównywanie etykiet, 127 tekstu, 39 wyróżnianie wpisu, 106 wyskakujące okienka akcji, 62

#### Z

zachęta, 85 zagnieżdżanie kolumn, 31 odpowiedzi, 118 wierszy, 44 zajawka, 105 z przyciskami, 106 zalety Bootstrapa, 14 zamykanie komunikatu, 59 zapewnienie responsywności, 74 zasady, 61 zdarzenia, 57, 60 dla harmonijki, 58 zdjęcie, 91 delikatnie obramowane, 92 poglądowe, 80 w formie elipsy, 92 z zaokrąglonymi rogami, 91 zmiana domyślnych ustawień, 135 fontu, 79

# PROGRAM PARTNERSKI

GRUPY WYDAWNICZEJ HELION

1. ZAREJESTRUJ SIĘ 2. PREZENTUJ KSIĄŻKI **3. ZBIERAJ PROWIZJĘ** 

Zmień swoją stronę WWW w działający bankomat!

## Dowiedz się więcej i dołącz już dzisiaj! http://program-partnerski.helion.pl

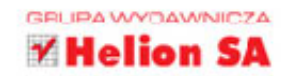

## **Bootstrap**

### Praktyczne projekty

**Bootstrap** to jeden z najwygodniejszych, najlepiej dopracowanych frameworków do tworzenia stron i aplikacji internetowych. Łatwość obsługi idzie tu w parze ze wspaniała responsywnościa i z możliwościa dołaczenia różnych przydatnych elementów, choćby takich jak biblioteka jQuery. Jeśli chcesz zaczać tworzyć własne strony z użyciem Bootstrapa, ale nie masz zbyt wiele czasu do stracenia, pora zapoznać sie z ta książka. Dzieki niej w mig opanujesz najważniejsze zagadnienia i zobaczysz, jak wykorzystać framework w praktyce.

Ten prosty, przejrzysty podręcznik jest przeznaczony dla poczatkujących i średnio zaawansowanych twórców interfejsów aplikacji i stron internetowych, którzy dobrze znaja jezyki HTML oraz CSS. Znajdziesz tu opis wszystkich najważniejszych elementów Bootstrapa w konkretnym kontekście, listingi z kodem oraz ćwiczenia, które pomogą Ci zapamiętać materiał i wykorzystać go w Twoich projektach. Dowiesz się, jak zapewnić stronie odpowiednią strukturę, zaprojektować główne panele oraz zapewnić intuicyjną nawigację. Zrozumiesz, dlaczego strony o różnej zawartości treściowej powinny wygladać inaczej. i nauczysz się podkreślać ich odmienność. Na końcu podręcznika znajdziesz także zadania, które pozwolą Ci utrwalić zdobytą wiedzę.

- Wprowadzenie do Bootstrapa
- Projekt startowy
- Panel administracyjny
- Poziome menu główne
- Strona promocyjna produktu
- Tabele, blog, formularze
- Bootstrap szyty na miare

#### Twórz eleganckie strony z Bootstrapem!

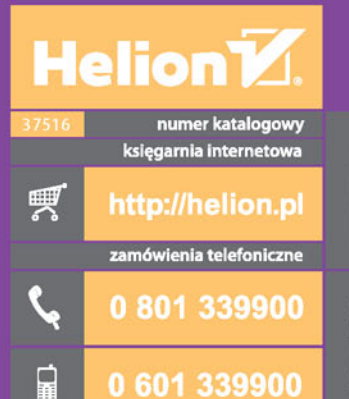

0 601 339900

Sprawdź najnowsze promocje:<br>
O http://helion.pl/promocje<br>
Książki najchętniej czytane:<br>
O http://helion.pl/bestsellery<br>
O http://helion.pl/bestsellery<br>
Camów informacje o nowościach:<br>
O http://helion.pl/nowosci

**Helion SA** ul. Kościuszki 1c, 44-100 Gliwice tel.: 32 230 98 63<br>e-mail: helion@helion.pl<br>http://helion.pl

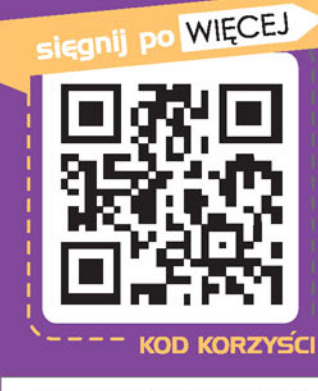

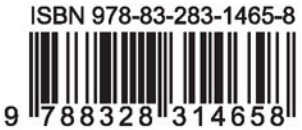

cena: 34,90 zł